# **КОМП'ЮТЕРНА МОДЕЛЬ ДОСЛІДУ З ВИЗНАЧЕННЯ КОЕФІЦІЄНТА ТЕРТЯ ТКАНИНИ**

<sup>1</sup> Глухівський національний педагогічний університет імені Олександра Довженка;  $2$  Глухівський міський центр позашкільної освіти

#### *Анотація*

*Розкрито структуру та інтерфейс програми, яка являє собою комп'ютерну модель досліду з визначення коефіцієнта тертя тканини. Розроблену програму доцільно використовувати для дистанційного навчання студентів спеціальності «Професійна освіта (Технологія виробів легкої промисловості)».*

**Ключові слова:** комп'ютерна модель, програма, коефіцієнт тертя.

### *Abstract*

*The structure and interface of the program, which is a computer model of the experiment for determining the coefficient of friction of the fabric, is disclosed. It is advisable to use the developed program for distance education of students of the specialty "Vocational Education (Technology of light industry products)".*

**Keywords**: computer model, program, coefficient of friction.

## **Вступ**

Сьогодні набули широкого застосування інформаційно-комунікаційні технології в освітньому процесі вищих навчальних закладів. Один з напрямів застосування комп'ютерних технологій в освітньому процесі – створення і застосування комп'ютерних моделей дослідів.

Метою роботи є розробка сценарію та інтерфейсу програми – моделі досліду з визначення коефіцієнту тертя тканини.

# **Результати дослідження**

Освітньою програмою спеціальності «Професійна освіта (Технологія виробів легкої промисловості)» [2] передбачено вивчення низки дисциплін, до яких належить і «Матеріалознавство швейного виробництва» [3]. Одним із дослідів є «Визначення коефіцієнта шорсткості тканини».

Дослід на визначення коефіцієнта тертя тканини проводиться наступним чином. Дерев'яний брусок обтягується тканиною і поміщається на похилу площину, яка спочатку встановлена горизонтально. Далі експериментатор поступово змінює кут нахилу площини до горизонту до тих пір, поки брусок не почне ковзати по площині.

У результаті аналізу наукових досліджень [1] було запропоновано такий сценарій роботи програми TFC (рис.1). Програма виконує такі основні функції:

- реєстрація користувача;
- виведення на екран інструкції до лабораторної роботи;
- виведення на екран схеми досліду;
- візуалізація досліду з визначення коефіцієнта тертя тканини;
- фіксація результатів експерименту;
- шифрування звіту з лабораторної роботи.

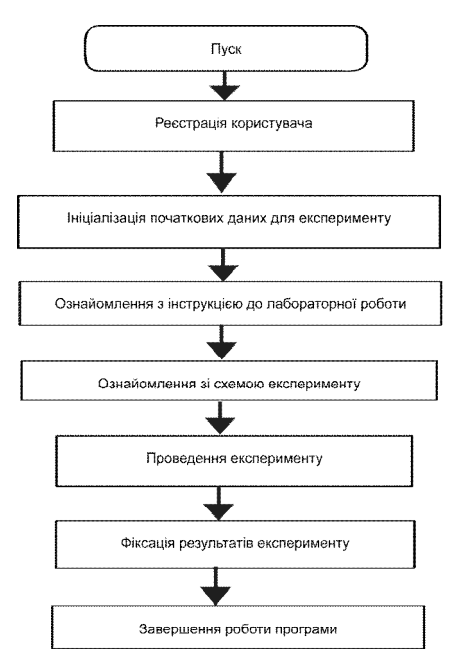

Рис. 1. Сценарій роботи програми TFC

Саму програму було розроблено на мові C# у середовищі SharpDevelop 2.2. Програма складається з 5 форм. Проте для розкриття особливостей програми достатньо описати дві з них.

Головна форма програми служить для спрямування дій користувача і має меню-орієнтований інтерфейс (рис.2).

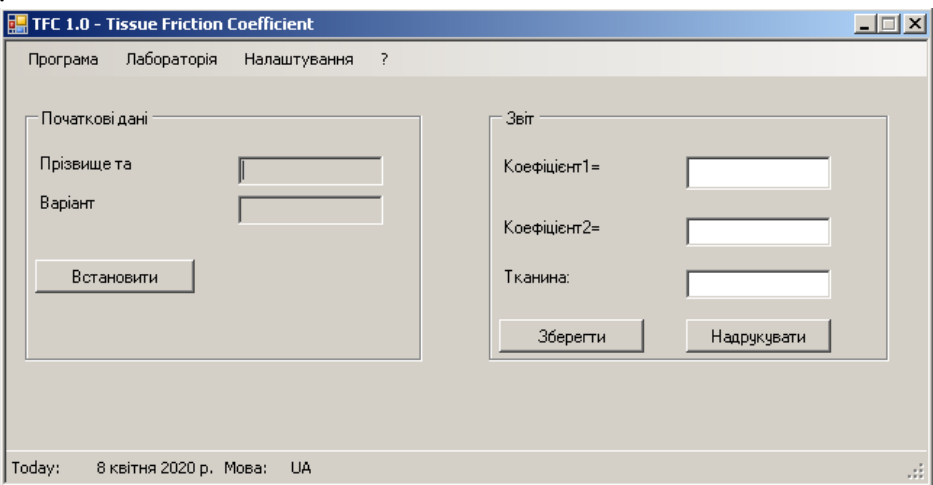

Рис.2. Головна форма програми TFC

За допомогою меню користувач має можливість вибрати подальші дії. Для того, щоб отримати завдання за варіантом, користувач повинен зареєструватися. За допомогою меню програми можна також ознайомитися з інструкцією до лабораторної роботи, збереженої у форматі СНМ.

Окрема форма призначена для імітації досліду (рис.3). Сутність експерименту полягає у тому, щоб за допомогою повзуна встановити кут нахилу площини і натиснути кнопку Пуск. Якщо сила тертя, що діє на брусок, більша за рушійну силу, то брусок залишиться нерухомим. Змінюючи кут нахилу, слід добитися того, щоб брусок почав сповзати під дією сили тяжіння.

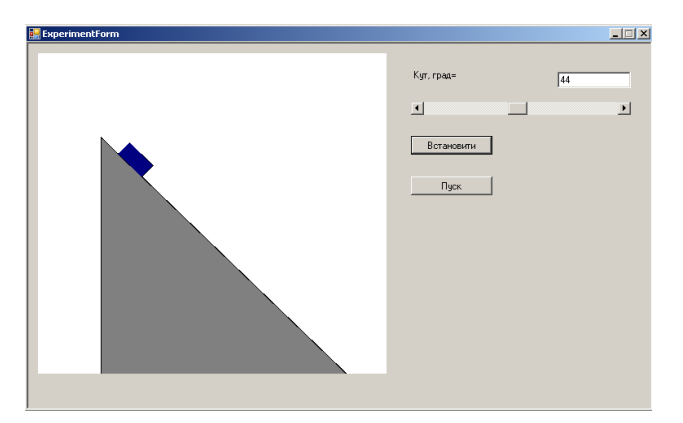

Рис.3. Форма для імітації експерименту

Після цього користувач записує значення кута нахилу площини, при якому брусок починає рух. Коефіцієнт тертя ковзання визначається за формулою:

$$
f = t \mathbf{g} \alpha \tag{1}
$$

де f – коефіцієнт тертя, α – кут нахилу площини.

Після завершення експерименту користувач відправляє зашифрований файл звіту (REPORT.TXT) на e-mail викладача або завантажує файл у систему дистанційної освіти.

Викладач відкриває файл звіту за допомогою програми-дешифратора і оцінює роботу студента.

## **Висновки**

Встановлено, що розроблена комп'ютерна модель надає можливість імітувати дослід з визначення коефіцієнта тертя тканини з певними ступенем реальності. Дану програму доцільно використати у системі дистанційного навчання майбутніх викладачів з спеціальності «Професійна освіта. Технологія виробів легкої промисловості».

## СПИСОК ВИКОРИСТАНОЇ ЛІТЕРАТУРИ

1. Базурін В.М. Структура та інтерфейс програмних засобів для дослідження фізичних процесів на комп'ютерних моделях / В.М.Базурін // Інформаційні технології і засоби навчання. – 2014. – №6 (44). – С.171-181.

2. Освітня програма. Повна вища освіта. Магістр. Спеціальність 015.17 Професійна освіта. (Технологія виробів легкої промисловості). – Глухів, 2016. – 15 с.

3. Матеріалознавство. Програма нормативної навчальної дисципліни підготовки бакалаврів напряму 6.010104 Професійна освіта (Шифр за ОПП –ПП 3.1.21). Київ: НПУ ім.М.П.Драгоманова, 2015. – 18 с. URL: http://enpuir.npu.edu.ua/bitstream/123456789/12538/3/The%20study%20program%20-%20Material%20science.pdf

*Базурін Віталій Миколайович* – канд. пед. наук, доцент кафедри професійної освіти та комп'ютерних технологій Глухівського національного педагогічного університету імені Олександра Довженка

*Москаленко Кирило* – вихованець гуртка «Інформатика» Глухівського міського центру позашкільної освіти

*Bazurin Vitalii M*. – Cand. ped. Sciences, Associate Professor of the Department of Vocational Education and Computer Technologies of Hlukhiv National Pedagogical University named after Alexander Dovzhenko

*Moskalenko Kyrylo O.* – a pupil of the circle "Informatics" of Hlukhiv City Center for Extra-curricular Education